#### **BAB III**

#### URAIAN KERJA

#### 3.1. Sistim Menu

Proses Sistim Administrasi Akademis di STIEUS dilakukan dengan menghidupkan komputer dimana sesudah mengisi tanggal dan jam lalu komputer akan mengexecute MENU. EXE, maka akan terlihat dilayar Menu Utama yang berisi beberapa pilihan.

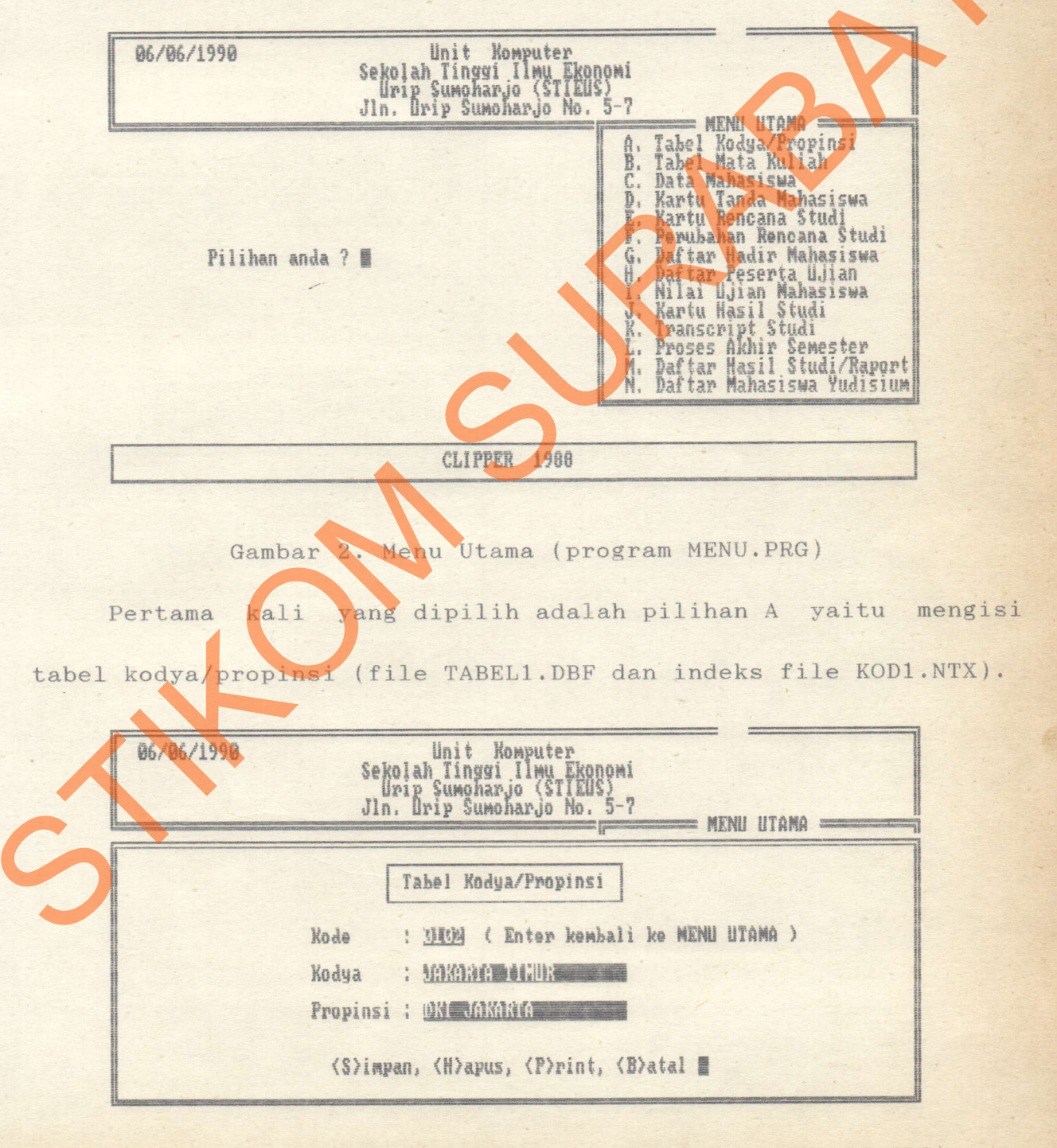

Gambar 3. Tabel Kodya/Propinsi (modul program PROGA.PRG)

Pilihan B yaitu mengisi tabel mata kuliah, mata kuliah dan dosen pengajar (file TABEL2.DBF dan indeks file KOD2.NTX).

06/05/1990  $=$  MENU UTAMA  $=$ Tabel Mata Kuliah Kode Nama<br>SKS Dosen : Drs. Ec. Budi Widayanto (S)impan, (H)apus, (P)rint, (B)atal I Gambar 4. Tabel Mata Kuliah (modul program PROGB.PRG) Pilihan C yaitu mengisi data mahasiswa (file DATAM.DBF dan<br>s file NIM.NTX).<br>196/06/1990 (abbel Times Pennet) indeks file NIM.NTX). Unit Komputer Urip Sumoharjo (STIEUS)<br>Jln. Urip Sumoharjo No. 5-7 llnit Nomputer Jln. Urip Sumoharjo No.  $\sum_{5-i}$ 06/86/1999 **MENU UTAMA =** Data Mahasiswa N. I. H. Alamat Jns-kel<br>Igl-lahir<br>Imp-lahir (S)impan, (H)apus, (P)rint, (B)atal I State of the Military China Relation of the State Military (Philar Relation of the State Military 1998)<br>
State of the State Military (Philar Relation of the State Military 1998)<br>
State of the State Military (Philar Relatio

Gambar 5. Data Mahasiswa (modul program PROGC.PRG)

Pilihan D yaitu mencetak kartu tanda mahasiswa, dimana harus diisi tahun kuliah dan NIM mahasiswa.

Unit Komputer<br>Sekolah Tinggi Ilmu Ekonomi<br>Urip Sumoharjo (STIEUS)<br>Jln. Urip Sumoharjo No. 5-7 06/06/1990  $=$  MENU UTAMA  $=$ A. Tabel Kodya/Propinsi<br>B. Tabel Mata Kuliah<br>C. Data Mahasiswa Kartu Tanda Mahasiswa<br>Kartu Rencana Studi<br>Perubahan Rencana Studi D. F. Perubahan Rencana Studi<br>H. Daftar Hadir Mahasiswa<br>H. Daftar Peserta Wilaya<br>J. Kariu Hasil Studi<br>K. Transcript Studi<br>L. Proses Akhr Senester<br>M. Daftar Hanasiswa Yudisium<br>N. Daftar Mahasiswa Yudisium Pilihan anda ? 1 Tahun kuliah : SEXEE **Mulai NIM**<br>sampai NIM H<sub>3</sub> CLIPPER 1988 Gambar 6. Kartu Tanda Mahasiswa (modul program PROGD.PRG). Pilihan E yaitu mengisi KRS mahasiswa (file MAKUL.DBF dan file KODM.NTX dan NRP.NTX). Mengisi Kartu Rencana Studi N.I.R.M.: 87.7.077.13024.14759 **BY ELECTRIC HARGUS MARQUM** N.I.M. Nama Semester<br>Gasal/Genap : U (L/P) Tahun : SPARI SKS KIS B/U Kode<br>M.K. No. Mata Kuliah Urut (1) 精神理论 MATEMATIKA and and such a state of the families Sellen Avalente Render FRIONOMI INTERNASIONAL<br>FEREKONOMIAN INDONESIA<br>MANAJEMEN PEMASARAN I<br>MANAJEMEN SUMBER DAYA MANUSIA I<br>AKUNTANSI BIAYA I<br>AKUNTANSI BEBRAHIDIATE II<br>AKUNTANSI BEBRAHIDIATE II  $\overline{2}$ כנס נטספט בטרבים בטרבים 損  $5120$ 5,  $\frac{6}{3}$ **MANAJEMEN** PERBANKAN PEMBELANJAAN II 10.

Gambar 7. Mengisi KRS (modul program PROGE.PRG)

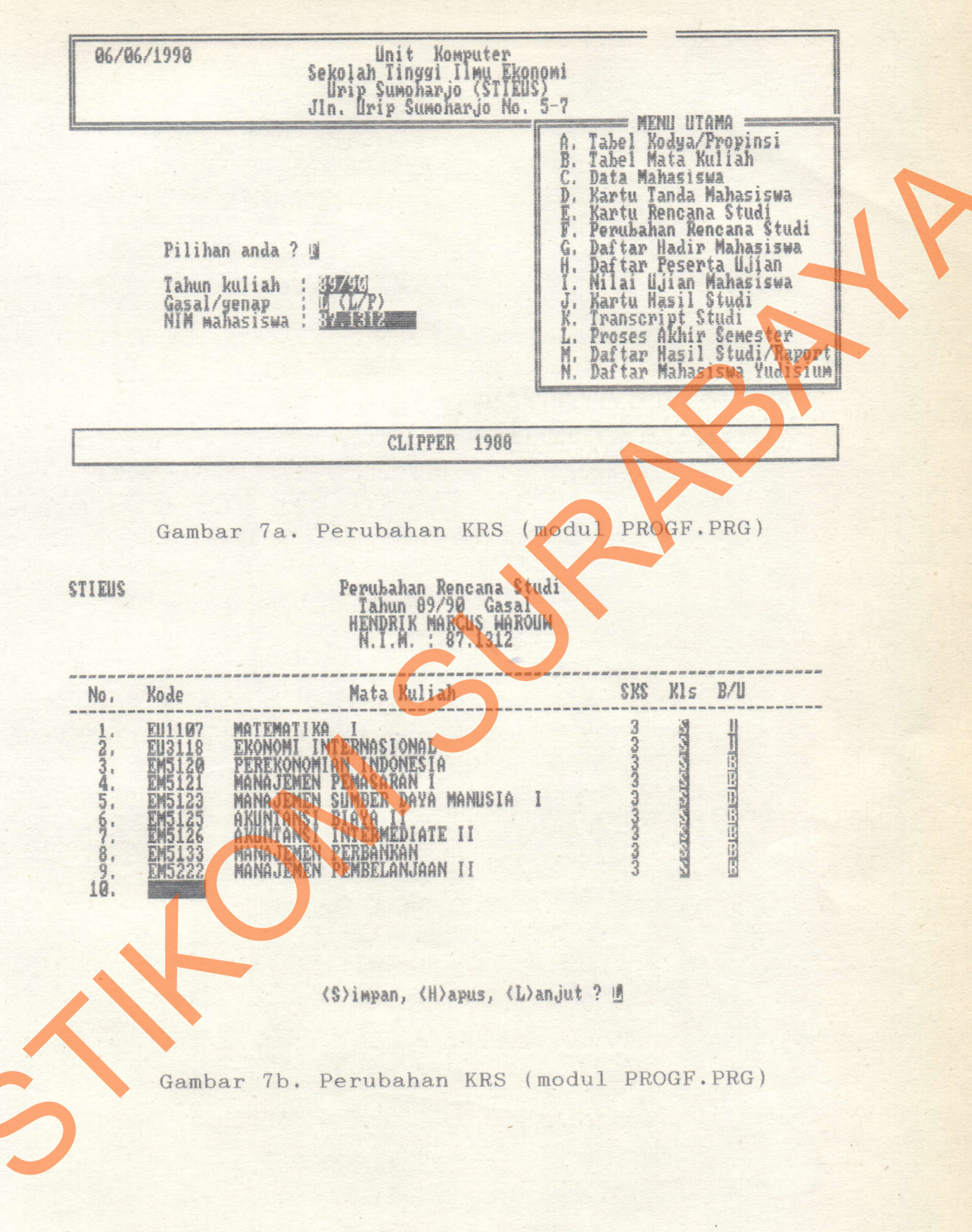

Pilihan F yaitu merubah KRS mahasiswa saat perwalian II.

Pilihan G yaitu mencetak daftar hadir mahasiswa, dimana harus diisi tahun kuliah, semester gasal/genap, kode mata kuliah dan kelas pagi/sore.

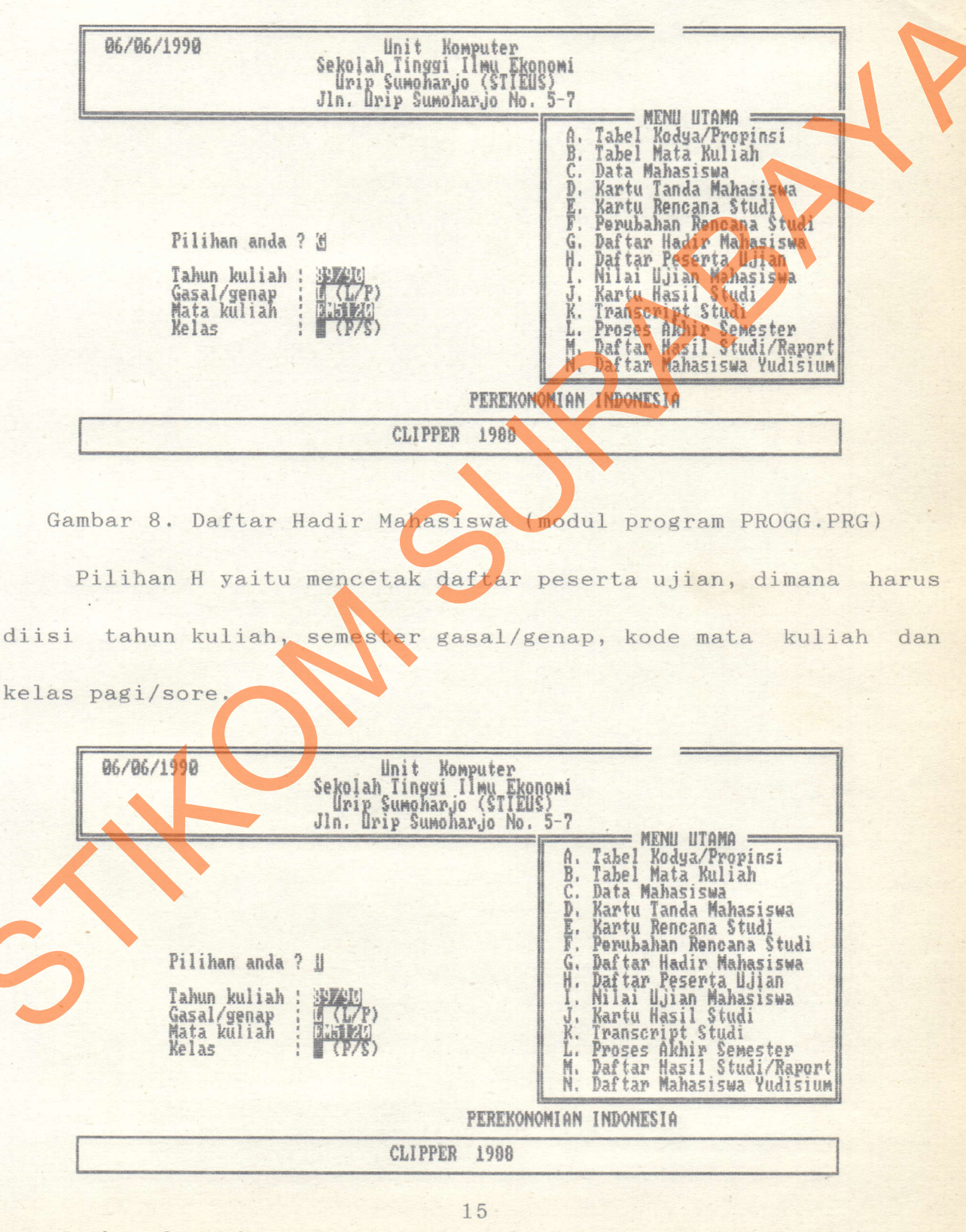

Gambar 9. Daftar Peserta Ujian (modul program PROGH.PRG)

Pilihan I yaitu mengisi nilai ujian mahasiswa, dimana harus diisi tahun kuliah, semester gasal/genap, kode mata kuliah dan kelas pagi/sore.

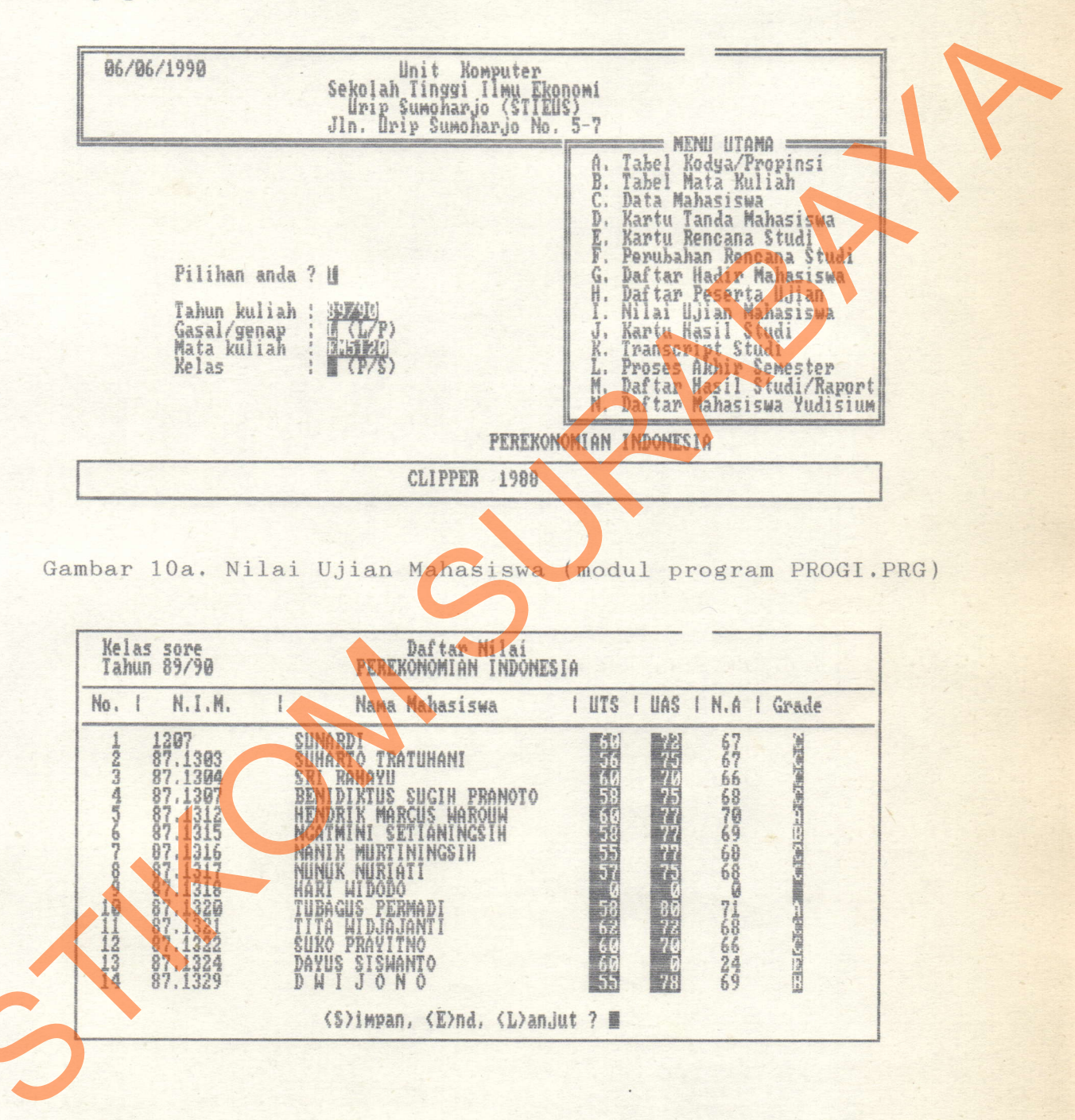

Gambar 10b. Nilai Ujian Mahasiswa (modul program PROGI.PRG)

Pilihan J yaitu mencetak KHS mahasiswa, dimana harus diisi tahun kuliah, semester gasal/genap, dan NIM mahasiswa.

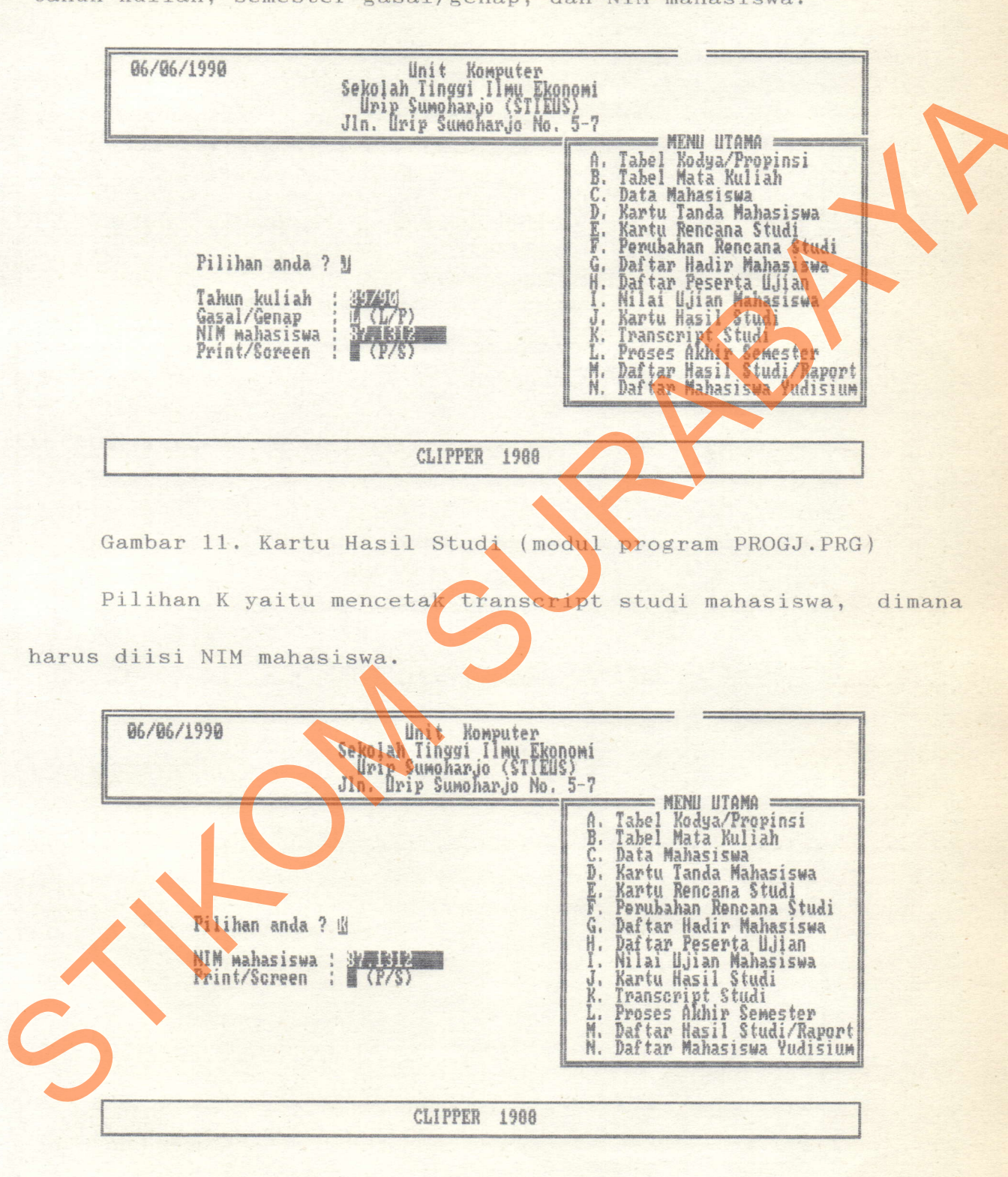

Gambar 12. Transcript Studi (modul program PROGK.PRG)

Pilihan M yaitu mencetak daftar hasil studi mahasiswa, dimana harus diisi tahun kuliah, semester gasal/genap

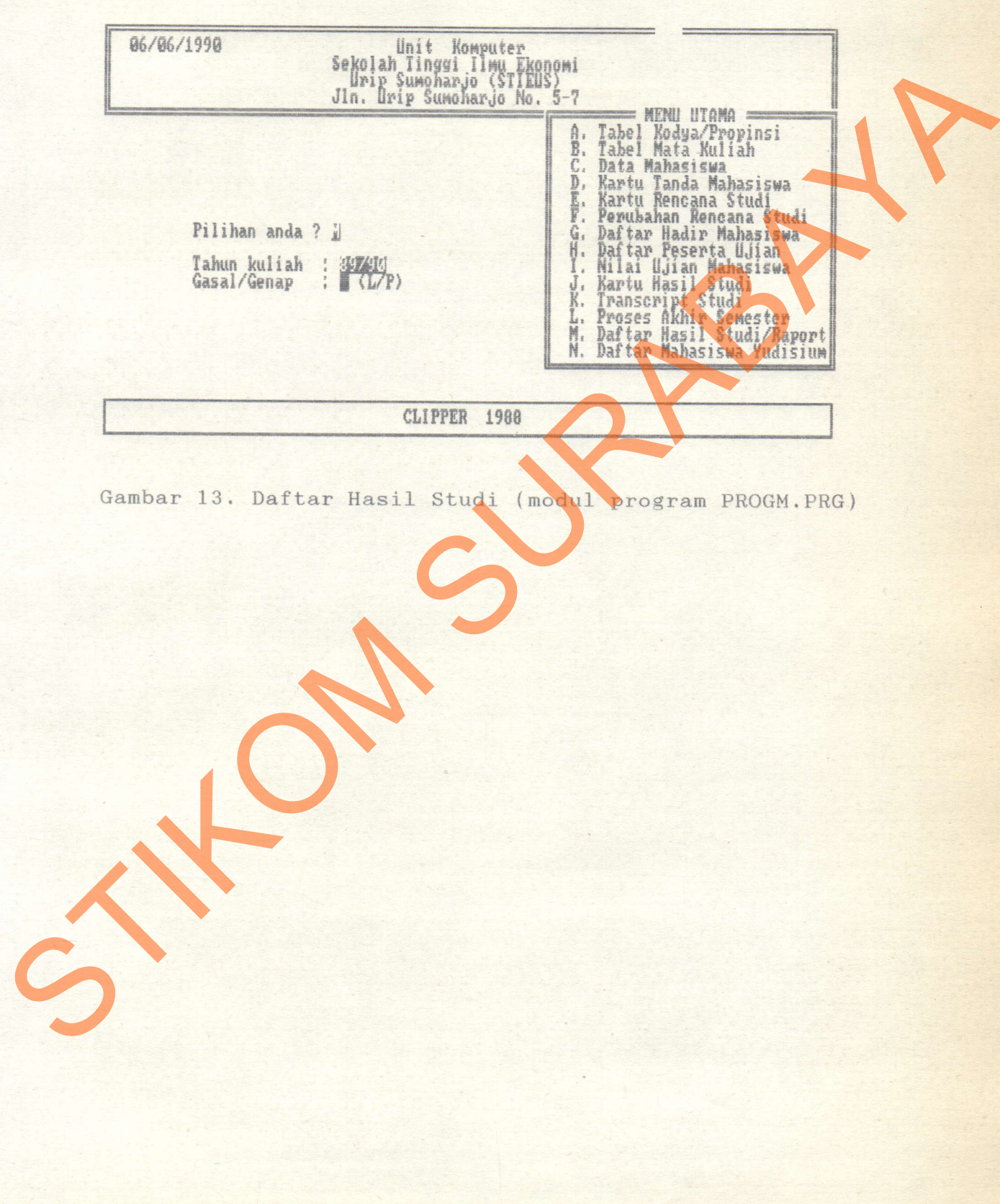

 $\overline{\phantom{a}}$ 

#### 3.2. Program Description

### 3.2.I. Fungsi Program

Proses Sistim Administrasi Akademis di STIEUS akan membuka beberapa file yaitu : Beberapa file yaitu :<br>
1. TABELI.DBF dengan file indeks KODI.NTX<br>
2. TABELZ.DBF dengan file indeks KODI.NTX<br>
3. DATAM.DBF dengan file indeks KODI.NTX<br>
3. DATAM.DBF dengan file indeks KODI.NTX<br>
4. NAKUL.DBF dengan file inde

1. TABEL1.DBF dengan file indeks KOD1.NTX

- 2. TABEL2.DBF dengan file indeks KOD2.NTX
- 3. DATAM. DBF dengan file indeks NIM.NTX
- 4. MAKUL. DBF dengan file indeks KODM. NTX dan NRP. NTX
- 5. UTAMA. DBF

File-file tersebut akan dieksekusi oleh 20 program vaitu :

- 
- 2. PROGA.PRG 2. PROGH.PRG
- 3. PROGAP. PRG 13. PROGI. PRG
- 4. PROGB.PRG 14. PROGJ.PRG
- 
- 
- 
- 
- 9. PROGE.PRG 29. PROGM.PRG
- 10. PROGE PRG 20. PROGN. PRG
- 1. MENU.PRG 1. PROGG.PRG
- 5. PROGBP.PRG 15. PROGJP.PRG
- 6. PROGC.PRG 16. PROGK.PRG
- 7. PROGCP. PRG 17. PROGKP. PRG
- 8. PROGD. PRG 18. PROGL.PRG
	-
	-

Program-program tersebut mempunyai fungsi tersendiri yaitu :

a. Program utama (MENU.PRG)

yaitu berisi beberapa pilihan yang akan dikerjakan dari Menu Utama, pilihan tersebut adalah karakter A sampai N.

b. Modul program PROGA.PRG

adalah program maintenance tabel wilayah (mengisi, merubah, melihat, menghapus), file yang digunakan TABEL1.DBF, dan untuk mencetak Iisting digunakan modul program PROGAP.PRG.

- c. Modul program PROGB.PRG adalah program maintenance tabel mata kuliah (mengisi, merubah, melihat, menghapus), file yang digunakan TABEL2.DBF, dan untuk mencetak listing digunakan modul program PROGBP.PRG.
- d. Modul program PROGC.PRc adalah program maintenance data mahasiswa (mengisi, merubah, melihat, dan menghapus), file yang digunakan yaitu DATAM.DBF dengan TABEL1.DBF, dan untuk mencetak listing digunakan modul program PROGCP.PRG. B. Modul program PROGR.PRG<br>
adalah program RSOGA.PRG<br>
adalah program maintenance tabel wilayah (mengisi, merulation melihat, menghapus), file yang digunakan TABELI.DBF, dan<br>
c. Modul program PROGR.PRG<br>
adalah program maint
	- e. Modul program PROGD.PRG adalah program mencetak kartu mahasiswa, file yang digunakan yaitu DATAM.DBF dan TABELI.DBF.

f. Modul program PROGE.PRG

adalah program mengisi KRS mahasiswa, file yang digunakan yaitu DATAM.DBF, TABEL2.DBF dan MAKUL.DBF.

g. Modul program PROGF.PRG

adalah program merubah dan menghapus KRS mahasiswa, file yang digunakan yaitu DATAM.DBF, TABEL2.DBF dan MAKUL.DBF.

h. Modul program PROGG.PRG

adalah program mencetak daftar hadir mahasiswa, file yang di-

gunakan yaitu DATAM.DBF, TABEL2.DBF dan MAKUL.DBF.

i. Modul program PROGH.PRG

adalah program mencetak daftar peserta ujian, file yang digunakan yaitu DATAM.DBF, TABEL2.DBF dan MAKUL.DBF.

j. Modul program PROGI.PRG

adalah program mengisi, melihat dan merubah nilai ujian maha siswa, file yang digunakan yaitu DATAM.DBF, TABEL2.DBF dan MAKUL. DBF.

k. Modul program PROGJ.PRG

adalah program nelihat KRS nahasiswa per semester di layar, file yang digunakan yaitu DATAM.DBF, TABEL2.DBF dan MAKUL.DBF dan untuk mencetak digunakan nodul program PROGJP.PRG.

- I. Modul program PROGK.PRG adalah program melihat transcript mahasiswa di layar, file yang digunakan yaitu DATAM, DBF, TABM12.DBF dan UTAMA.DBF, dan untuk mencetak digunakan modul program PROGKP.PRG. STRUCK IN THE TABOT PROGRAM CONTROLL AND THE STATE OF TABOT AN INTERNATION CONTROLL AND THE STATE OF TABOT AN INSTEAD ON THE STATE OF TABOT AND THE STATE OF TABOT AND THE STATE OF TABOT AND THE STATE OF TABOT AND THE STATE
	- m. Modul program PROGL.PRc adalah program update nilai mahasiswa pada akhir semester, file yang digunakan yaitu MAKUL.DBF dan UTAMA.DBF.

n. Modul program PROGM.PRG

adalah program mencetak daftar hasil studi mahasiswa per semester, file yang digunakan yaitu DATAM.DBF, TABEL2.DBF dan MAKUL. DBF.

o. Modul program PROGN.PRG

adalah program mencetak daftar mahasiswa yudisium, file yang digunakan yaitu UTAMA.DBF.

J

## 3,2,2. Algoritma

- Pilihan A (PROGA.PRG)
	- 1. Buka file TABEL1.
	- 2. Masukkan kode wilayah,

jika tekan Enter, tutup file dan kembali ke Menu Utama. 2. Masukkan kode wilayah,<br>
3. Cari kode wilayah,<br>
3. Cari kode wilayah pada file TABELI,<br>
3. Cari kode wilayah pada file TABELI,<br>
4. Masukkan kodya, propinsi.<br>
5. Masukkan pilihan,<br>
jika pilih B, simpan/tulis ke dalam pada

3. Cari kode wilayah pada file TABEL1,

jika ada maka tampilkan kodya dan propinsi.

- 4. Masukkan kodya, propinsi.
- <sup>5</sup>. Masukkan pil ihan,

jika pilih S, simpan/tulis ke dalam file TABEL1

jika pilih H, hapus record,

jika pilih P, kerjakan sub program PROGAP,

FATAL I

WILAYAH

f-

 $\overline{\overline{}}$ 

 $\sqrt{\frac{\text{Filter}}{\text{TABLE}}$ [1]

jlka pilih E, kembali ke 2.

- 2. Pilihan B (PROGB.PRc)
	- 1. Buka file TABEL2.
	- 2. Masukkan kode mata kuliah.

jika tekan Enter, tutup file dan kembali ke Menu Utama.

3. Cari kode mata kuliah pada file TABEL2,

jika ada maka tampilkan nama, sks, dan dosen.

- 4. Masukkan nama, sks, dosen.
- 5. Masukkan pilihan,

jika pilih S, simpan/tulis ke dalam file TABEL2 S. Carl kode mata kuliah pada file 748EL2.<br>
Jika ada maka tampilkan nama, sks, dan dosen.<br>
4. Masukkan nama, sks, dosen.<br>
5. Masukkan pilihan,<br>
Jika pilih 5, simpan/tulis ke dalam file<br>
jika pilih F, kenjakan sub program<br>

jika pilih H, hapus record,

jika pilih P, kerjakan sub program PROGBP,

jika pilih E, kernbali ke 2.

- 3. Pilihan C (PROGC.PRG)
	- 1. Buka file DATAM dan TABEL1
	- 2. Masukkan NIM mahasiswa,

jika tekan Enter, tutup file dan kembali ke Menu utama.

- 3. Masukkan data-data mahasiswa.
- 4. Cari kode wilayah pada TABEL1.
- 5. Masukkan pilihan,

jika pilih S, simpan/tulis ke dalam file DATAM,

jika piIih H, hapus record,

jika pilih P, kerjakan sub program PROGOP

jika pilih E, kernbali ke 2.

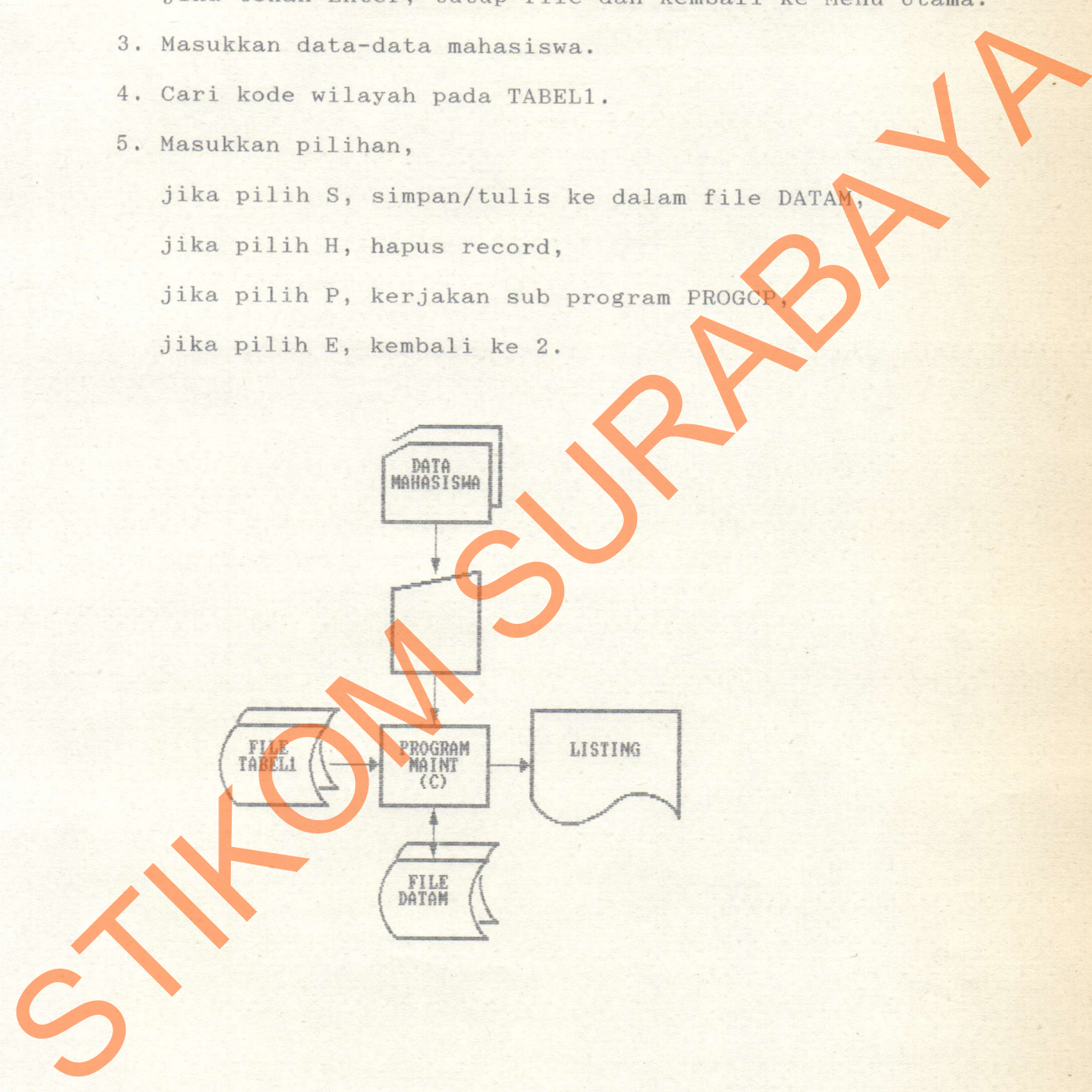

### 4, Pilihan D (PROGD.PRc)

1. Masukkan tahun kuliah,

jika tekan Enter, kembali ke Menu Utama.

- 2. Masukkan NIM (1) dan NIM (2).
- 3. Buka file DATAM dan TABEL1.
- 4. Cari NIM (1) pada file DATAM,

jika tidak ada, tutup file kembali ke Menu Utama.

- 5. Cari kode wilayah pada TABEL1.
- 6. Cetak kartu mahasiswa.
- 7, Baca record selanjutnya,

jika NIM lebih besar dari NIM (2), tutup file kembali ke Menu Utama. S. Buka file DATAM dan TADELI.<br>4. Cari NIM (1) pada file DATAM,<br>5 ika tidak ada, tutup file kembali ke Menu Utama.<br>5. Cari kode wilayah pada TABELI.<br>6. Cari kode wilayah pada TABELI.<br>7. Baca record selanjutnya,<br>5 ika NIM l

jika tidak kembali ke 5.

#### 5. Pilihan E (PROGE.PRG)

- 1. Buka file DATAM, MAKUL dan TABEL2.
- 2. Masukkan NIM nahasiswa,

jika tekan Enter, tutup file kernbali ke Menu Utama.

3. Cari NIM mahasiswa pada file DATAM,

jika tidak ada, tutup file kembali ke Menu Utama.

- 4, Masukkan semester, tahun kuliah, gasal/genap.
- 5. Masukkan kode mata kuliah.
- 6. Cari kode tsb. file TABEL2, jika tidak ada, kembali ke 6, jika tekan Enter, pergi ke 8. S. Cari NIM mahasiswa pada file DATAM,<br>
Sika tidak ada, tutup file kembali ke Menu Utama.<br>
4. Masukkan semester, tahun kuliah, gasal/genap.<br>
5. Masukkan kode mata kuliah.<br>
6. Cari kode tab. file TADEL2,<br>
Sika tidak ada, ke
	- 7. Masukkan kelas, status, pergi ke
	- 8. Sinpan/tulis ke dalam file MAKUL, tutup file kembali ke Menu Utama.

J

# 6. Pilihan F (PROGF.PRG)

1. Masukkan tahun kuliah,

jika tekan Enter, tutup file kenbali ke Menu Utama.

- 2, Masukkan -semester, NIM nahasiswa.
- 3. Buka file DATAM, MAKUL dan TABEL2.
- 4, Cari NIM mahasiswa pada file DATAM, jika tidak ada, tutup file kembali ke Menu Utama. S. Buka file DATAM, MAKUL dan TABEL2.<br>4. Cari NIM mahasiswa pada file DATAM,<br>5. Cari NIM mahasiswa pada file NAKUL,<br>5. Cari NIM mahasiswa pada file NAKUL,<br>5. Simpan/tulis ke dalam file NAKUL,<br>7. Simpan/tulis ke dalam file
	- 5. Cari NIM mahasiswa pada file MAKUL, jika tidak ada, tutup file kembali ke Menu Utama.
	- 6. Jika tahun dan semester sama, masukkan data yang akan dirubah.
	- 7, Simpan/tulis ke dalan file MAKUL, tutup file kembali ke Menu Utama.

,t

- 7. Pilihan G (PROGG.PRG dan PROGH.PRG)
	- 1. Masukkan tahun kuliah,

jika tekan Enter, kembali ke Menu Utama.

- 2, Masukkan semester, kelas, dan kode mata kuliah.
- 3, Buka file DATAM, MAKUL dan TABEL2,
- 4, Cari kode mata kuliah pada file TABEL2,

jika tidak ada, tutup file kenbali ke Menu Utama.

5. Cari kode mata kuliah pada file MAKUL,

jika tidak ada, tutup file kembali ke Menu Utama.

- 6. Jika tahun, semester dan kelas sama, cetak data,
- jika kode tidak sama, tutup file kembali ke Menu Utama.
- 7. Baca record selanjutnya pada file MAKUL, kembali ke 6.

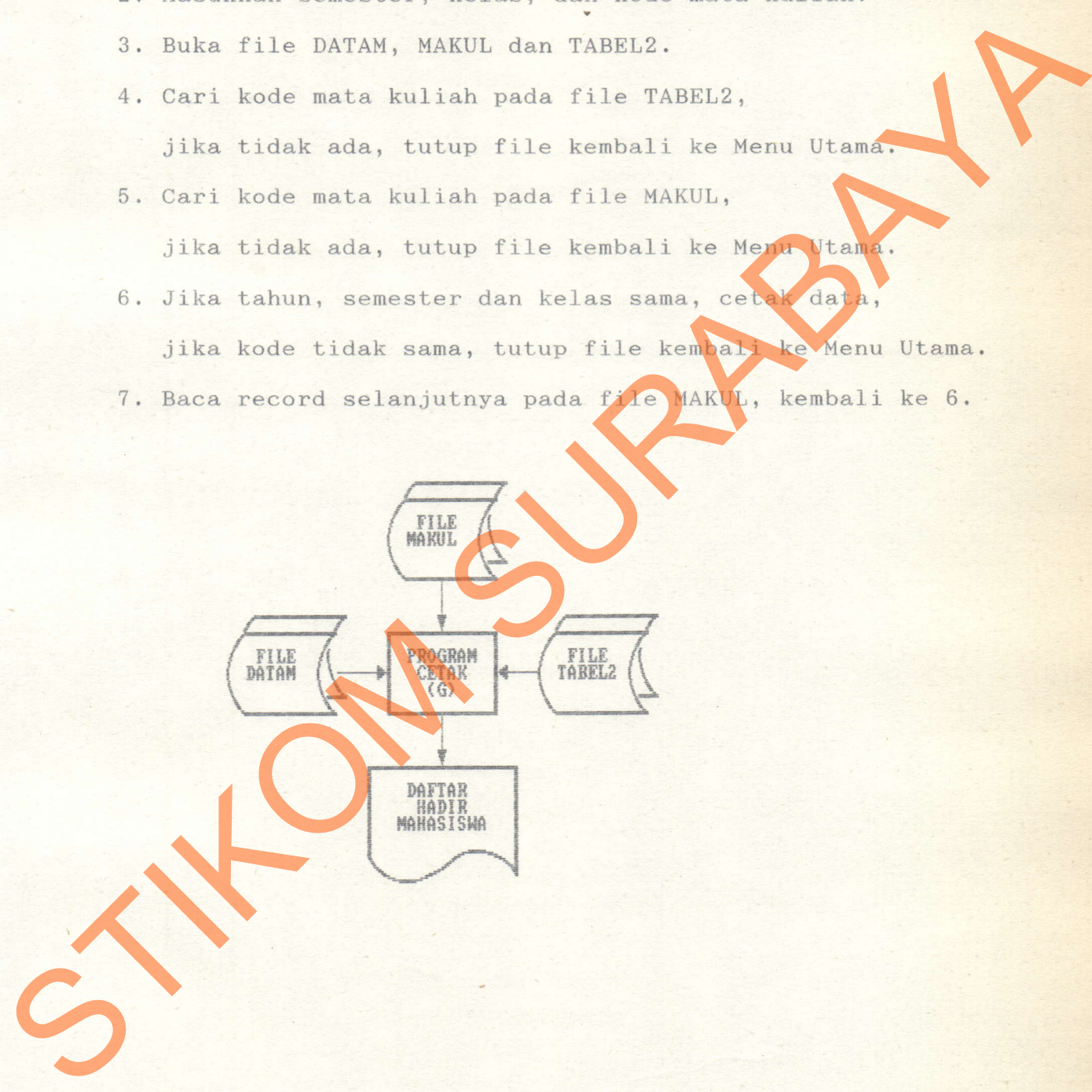

### 8. Pilihan I (PROGI.PRc)

1. Masukkan tahun kuliah,

jika tekan Enter, kembali ke Menu Utama.

- 2. Masukkan semester, kelas dan kode mata kuliah.
- 3. Buka file DATAM, MAKUL dan TABELZ.
- 4. Cari kode mata kuliah pada file TABEL2, jika tidak ada, tutup file kembali ke Menu Utama.
- 5. Cari kode mata kuliah pada file MAKUL jika tidak ada, tutup file kembali ke Menu Utama.
- Jika tahun, semester dan kelas sama, 6. masukkan nilai uts, uas dan grade mahasiswa, jika kode tidak sama, tutup file kembali ke Menu Utama 3. Buka file DATAM, MAKUL dan TABEL2.<br>4. Cari kode mata kuliah pada file TABEL2,<br>5. Cari kode mata kuliah pada file MAKUL,<br>5. Cari kode mata kuliah pada file MAKUL,<br>6. Jika tidak ada, tutup file kembali ke Menu Utama.<br>6.
	- 7. Baca record selanjutnya dari file MAKUL, kembali ke 6.

J

- 9. Pilihan J (PROGJ.PRG dan PROGJP.PRG)
	- 1. Masukkan tahun kuliah.

jika tekan Enter, kembali ke Menu Utama.

- 2. Masukkan semester, NIM mahasiswa.
- 3. Buka file DATAM, MAKUL dan TABEL2.
- 4, Cari NIM mahasiswa pada fiie DATAM,

jika tidak ada, tutup file kembali ke Menu Utama.

5. Cari NIM mahasiswa pada file MAKUL,

jika tidak ada, tutup file kembali ke Menu Utama.

6. Jika tahun dan semester sama, cetak hasil studi,

jika NIM tidak sama, tutup file kembali ke Menu Utama

7. Baca record selanjutnya dari file MAKUL, kembali ke 6.

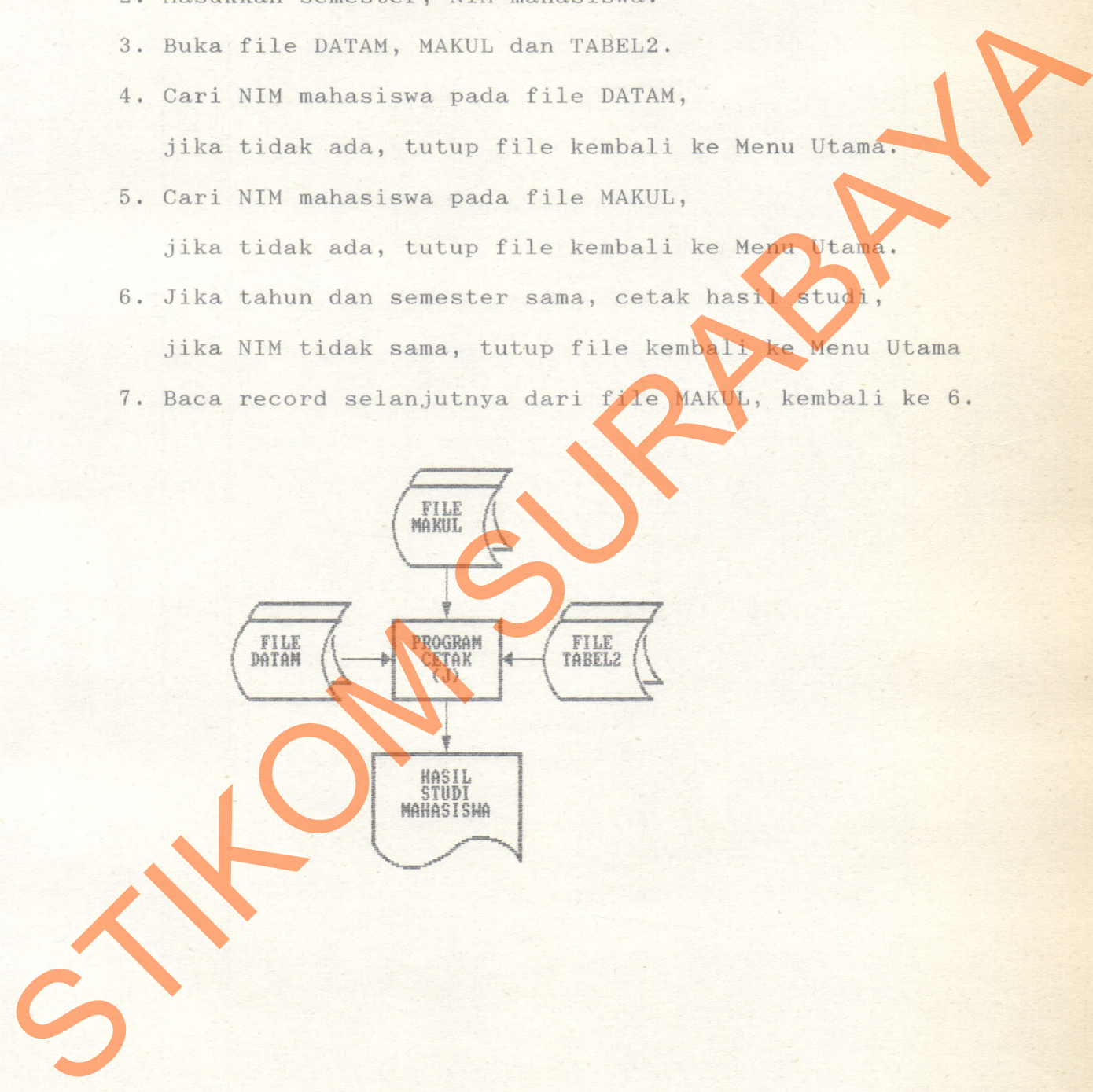

- 10. Pilihan K (PROGK.PRG dan PROGKP.PRG)
	- 1. Masukkan NIM mahasiswa,

jika tekan Enter, kembali ke Menu Utama.

- 2. Buka file DATAM, UTAMA, TABEL2.
- 4. Cari NIM mahasiswa pada file DATAM,
	- jika tidak ada, tutup file kembali ke Menu Utama.
- 5. Cari NIM mahasiswa pada file UTAMA,

jika tidak ada, tutup file kembali ke Menu Utama.

6. Jika NIM mahasiswa sama, cetak transcript mahasiswa,

jika NIM tidak sama, tutup file kembali ke Menu Utama

7. Baca record selanjutnya dari file UTAMA, kembali ke 6.

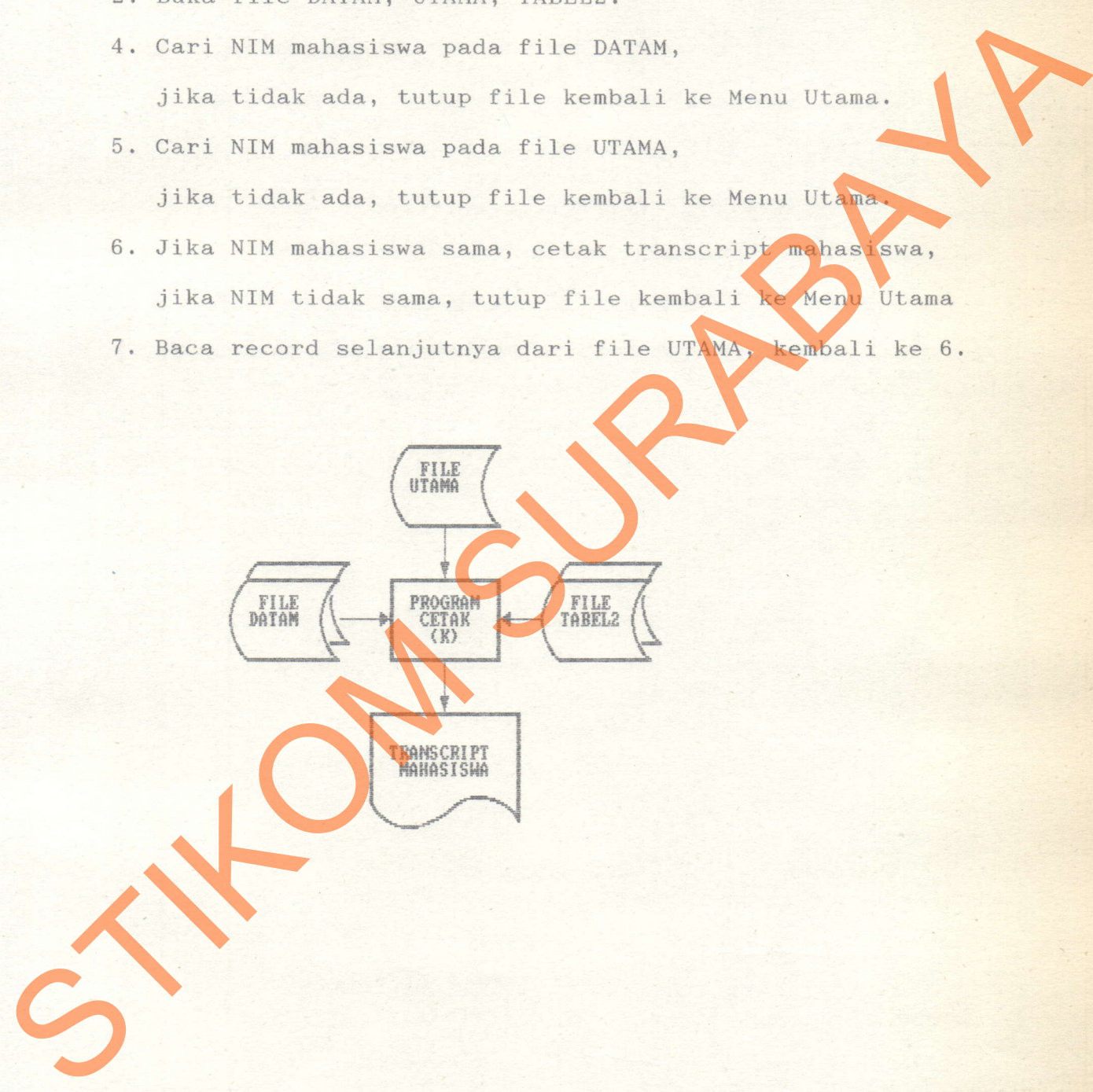

- 11. Pilihan L (PROGL.PRG)
	- 1. Buka file UTAMA, MAKUL.
	- 2, Baca file MAKUL,

jika habis, tutup file kembali ke Menu Utama.

- 3. Cari NIM mahasiswa dan kode mata kuliah pada file UTAMA, simpan/tulis grade pada file UTAMA. S. Carl HIM mahasiswa dan kode mata kuliah pada file UTAM.<br>Simpan/tulis grade pada file UTAM.<br>4. Record selanjutnya dari file MAKUL, kembali ke 2.<br>Al- Mecord selanjutnya dari file MAKUL, kembali ke 2.<br>Al- Mac
	- 4, Record selanjutnya dari file MAKUL, kembali ke 2.

FILE /  $M$ rarut  $\left($ 

PROGRAM CETAK

**TILE**<br>UTAMA

**I** 

- 12. Pilihan M (PROGM.PRG)
	- 1. Masukkan tahun kuliah,

jika tekan Enter, kembali ke Menu Utama.

- 2. Masukkan semester.
- 3. Buka file MAKUL dan TABEL2.
- 4. Baca file MAKUL.

jika habis, tutup file kembali ke Menu Utama.

- 5. Jika tahun dan semester sama, hitung IP dan SKS yang dapat diambil nahasiswa, cetak hasil studi, IP dan SKS yang dapat diambil.
- 6. Record selanjutnya dari file MAKUL, kembali ke 4.

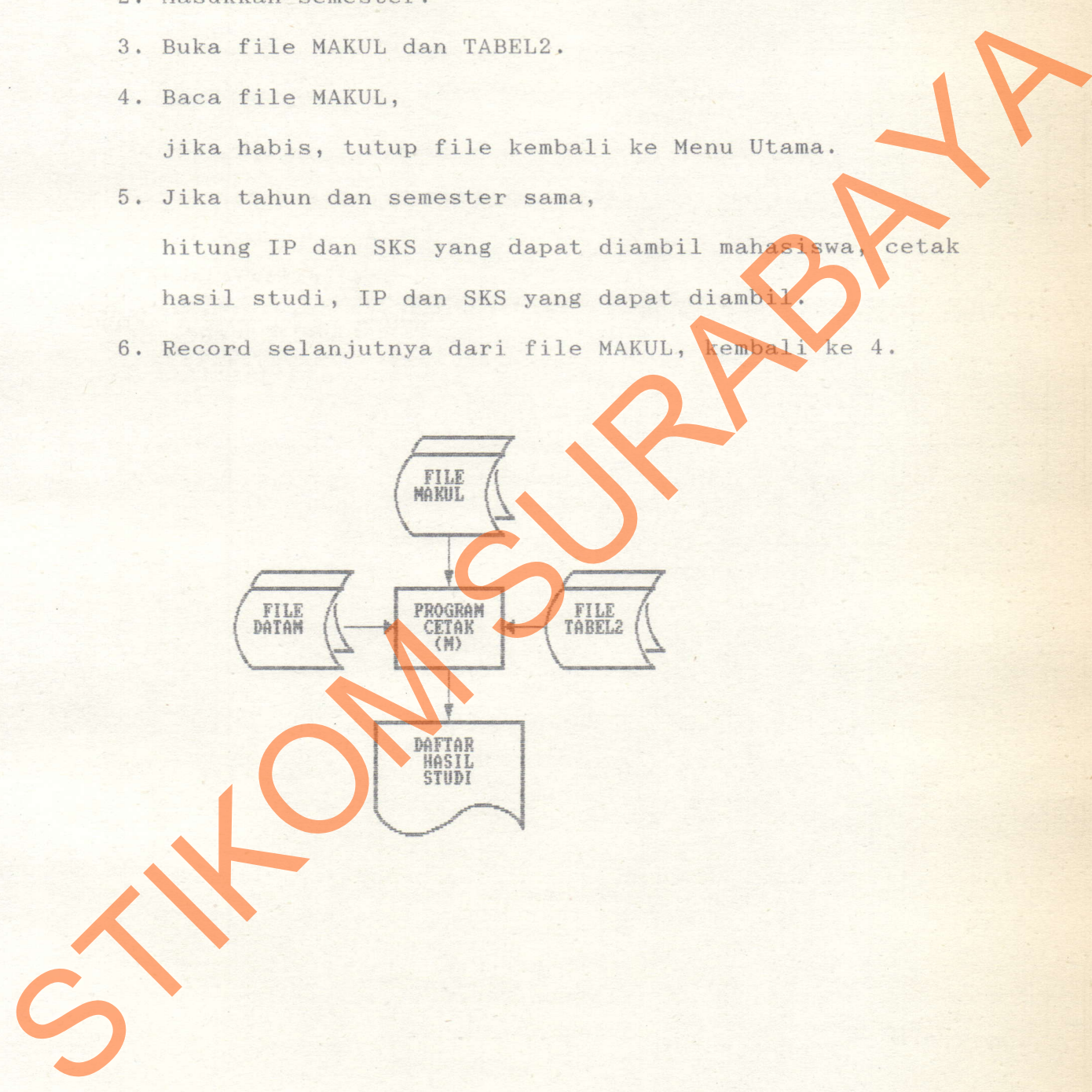

- 13. Pilihan N (PROGN.PRG)
	- 1. Buka file DATAM, UTAMA dan TABELZ.
	- 2. Baca file DATAM,

jika habis, tutup file kembali ke Menu Utama.

- 3. Cari NIM mahasiswa, mata kuliah skripsi pada file MAKUL, jika tidak ada, baca record selanjutnya file DATAM dan kembali ke 2. S. Carl NIM mahasiswa, mata kuliah skripsi pada file MAKU<br>jika tidak ada, baca record selanjutnya file DATAM (kombali ke 2.<br>4. Check apakah mahasiswa telah memenuhi syarat kuliah skripsi pada file MATAM (kombali ke 2.<br>5. R
	- 4. Check apakah mahasiswa telah memenuhi syarat untuk yudisium, jika memenuhi cetak daftar yudisium,
	- 5. Record selanjutnya file DATAM, kembali ke

#### 14, PROGAP.PRG

- 1. Buka file TABEL1.
- 2. Baca file TABEL1,

jika habis, kembali sub menu PROGA.

- 3. Cetak listing.
- 4. Record selanjutnya kembali ke 2.

## 15. PROGBP.PRG

- 1. Buka file TABEL2.
- 2, Baca file TABEL2,
	- jika habis, kenbali sub menu PROGB.
- 3. Cetak listing.
- 4. Record selanjutnya kembali ke 2,

### 16. PROGCP.PRG

- 1. Buka file DATAM dan TABEL1.
- 2. Baca file DATAM,

jika habis, kembali ke sub menu PROGC.

- 3. Cari kode wilayah pada file TABEL1. STREAM INTERNATIONAL SCREEN AND RELEASE CONTROLLS.<br>
1. Buka file TABEL2,<br>
2. Baca file TABEL2,<br>
3. Getak listing.<br>
1. Buka file TABEL2,<br>
3. Getak listing.<br>
4. Record Selanjutnya kembali ke 2.<br>
2. Baca file DATAM dan TABEL1
	- 4, Cetak Iisting.
	- 5. Record selanjutnya kembali ke 2.

## 3.2.3. INPUT / OUTPUT

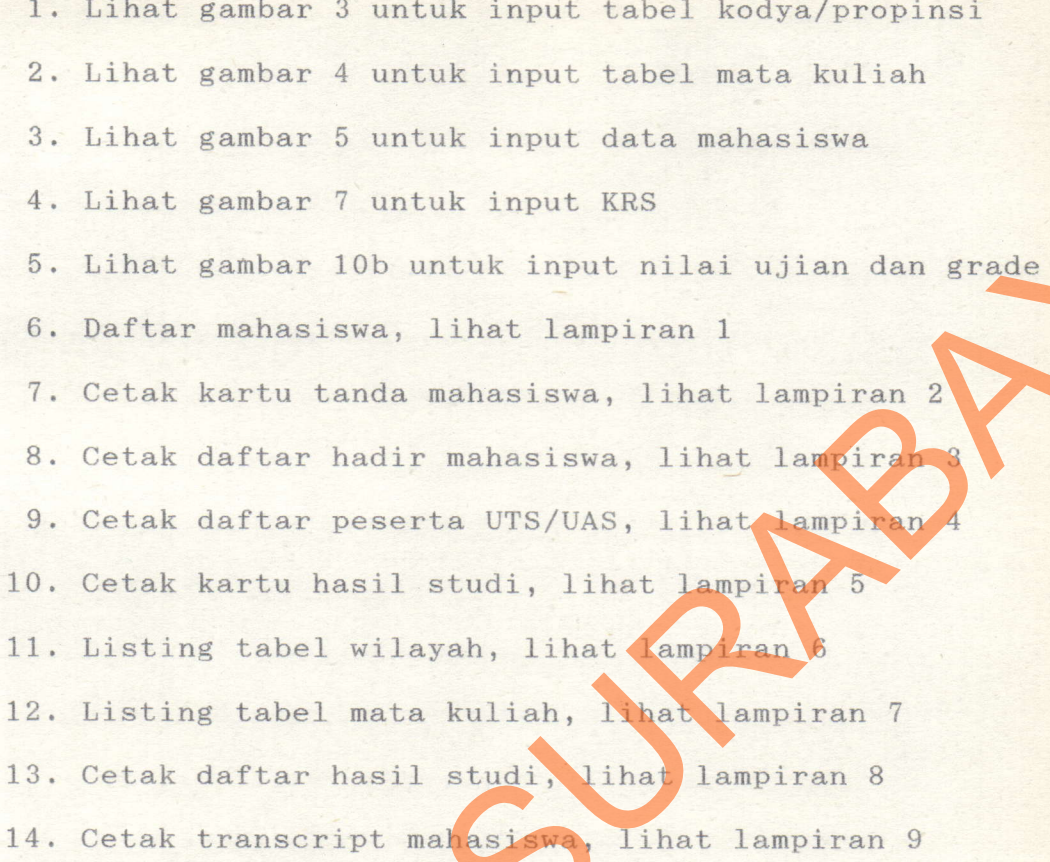